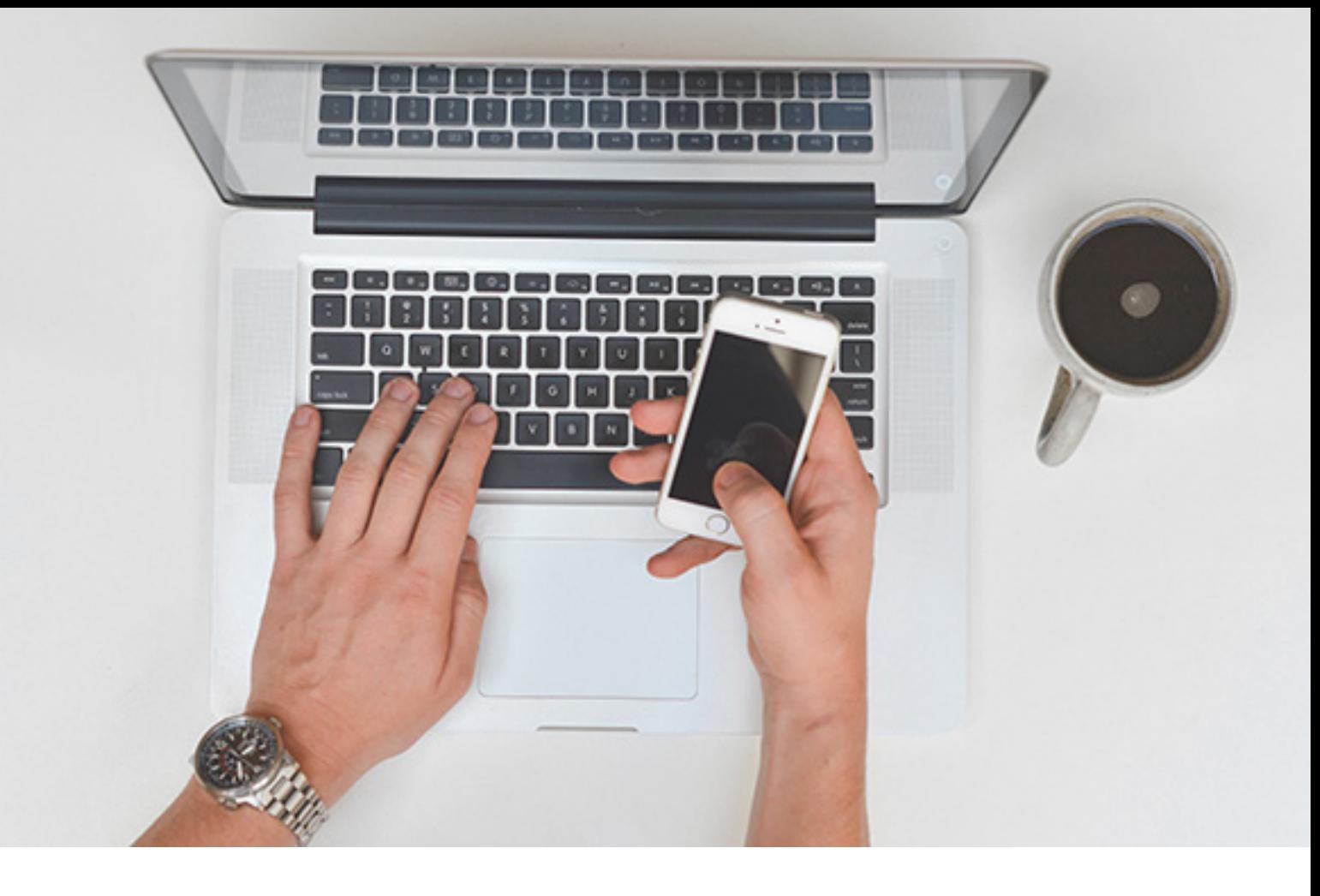

# Web statements has had a makeover!

Web statements is now called Your Package and is mobile friendly.

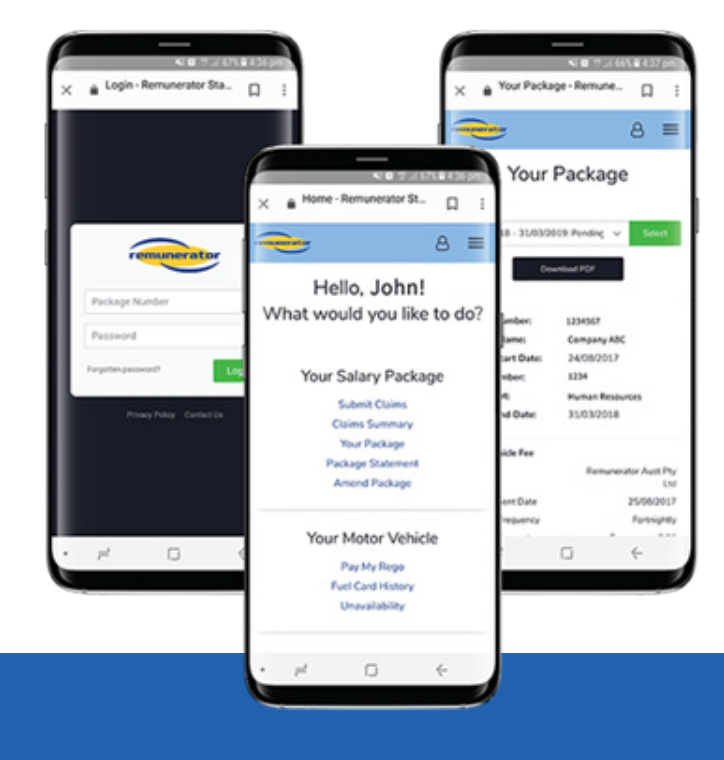

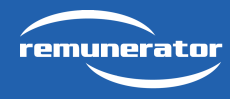

www.remunerator.com.au | service@remunerator.com.au | 1300 654 834

Take full advantage

# **Will my login id and password change?**

No, you login with the exact same details as you used to login to web statements, i.e., with your package number and the same password.

Unless you have already changed your password yourself, your password is your Date of Birth, entered in the format DD/MM/YYYY, e.g. 01/01/1975.

# **I have forgotten my password, what will I do?**

That's easy, all you need to do is use the Forgotten Password link in the Login area. You will receive an email from us detailing how to reset your password.

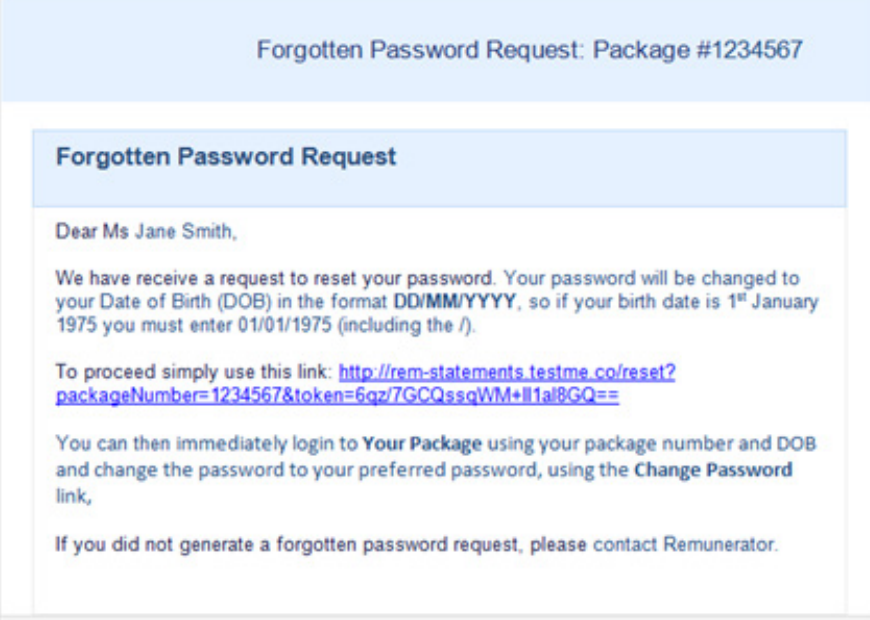

# **How do I change my Password?**

Once you have logged in to Your Package, select Change Password. Your password must be at least 6 characters long.

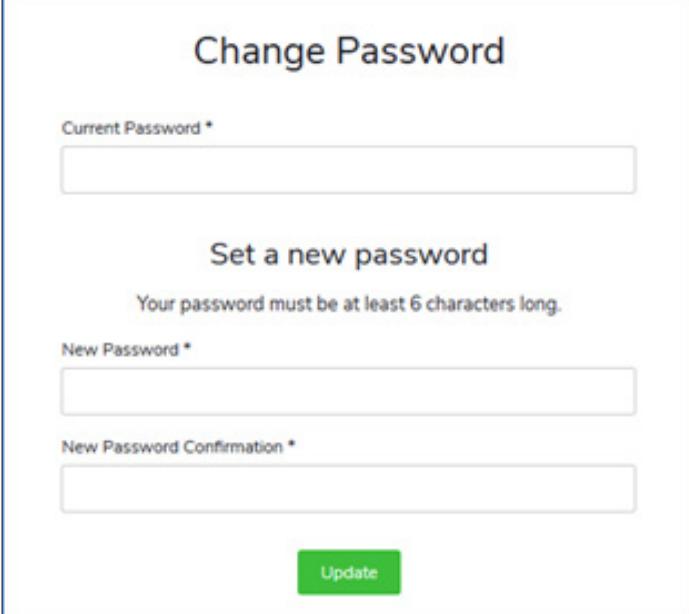

## **Can I update my Bank Account Details online?**

You will be able to do this soon! You will be requested to take a photo or upload a scanned copy of your bank statement showing your name and account number to substantiate your request.

This enhancement is a security feature ensuring that only you can request changes to the account that your funds are transferred to.

#### **I cannot see where to submit an odometer reading, why is this?**

The FBT Rules changed and it is no longer a requirement.

### **I want to make changes to my package can I do this in My Package?**

Yes, just select Amend Package and complete the Amend Form.

## **Changing Your Annual Budget for any Benefit:**

If you want to change the annual budget for any of your benefits, just enter the Benefit Name and in the Action column select Change, then enter the Amount you want the annual budget for the benefit to be changed to. If you want to make changes to more benefits, just click on Add Row.

#### **Adding a New Benefit:**

If you want to add a benefit to your package, just enter the Benefit Name, in the Action column select Add, then enter the Amount you want the annual budget for the benefit to be.

Note: depending on the benefit you have asked to be added, Remunerator may have to request you to email us the required substantiation so that the benefit can be set up.

# **Amend Package**

# **Package Without a Motor Vehicle:**

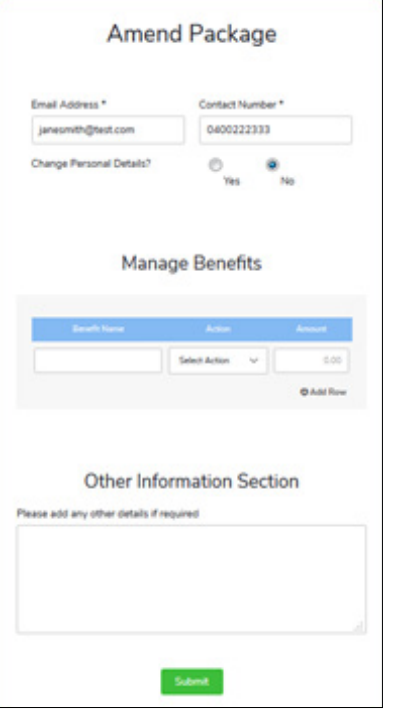

# **Package With a Motor Vehicle:**

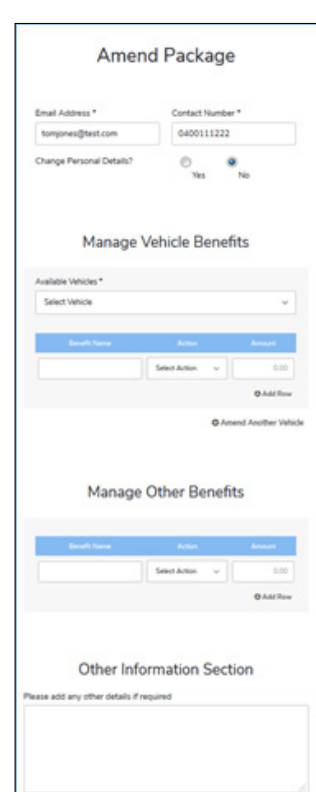

### **I want to update my personal details, how do I do this?**

All you need to do is select Contact Details and update any of the displayed details.

You can also advise of some changes to your personal details when you are submitting the Amend Form. Just click on Yes in the Change Personal Details field.

# **Why can't I see the reimbursement claims I recently submitted on the Claims Summary?**

Your reimbursement claims should be included in the Claims Summary within 2 business days after you submit them to us.

You can also advise of some changes to your personal details when you are submitting the Amend Form.

Just click on Yes in the Change Personal Details field.

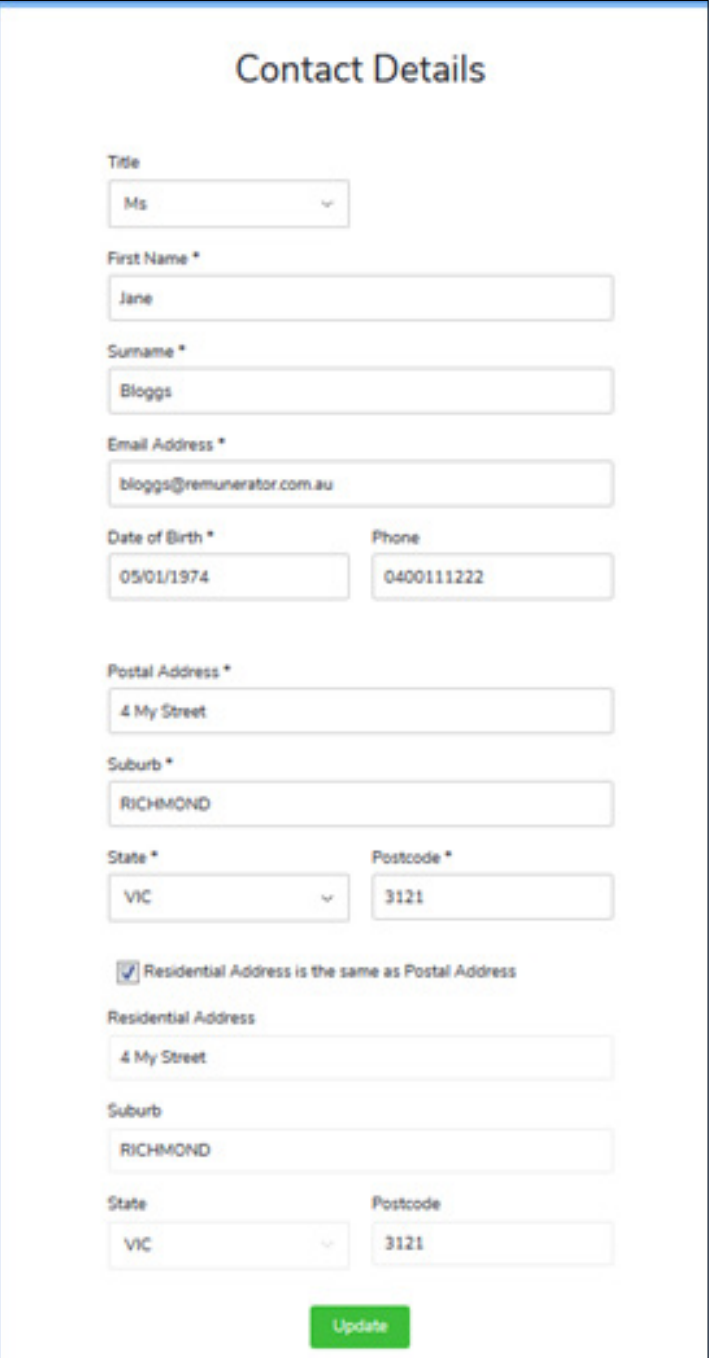

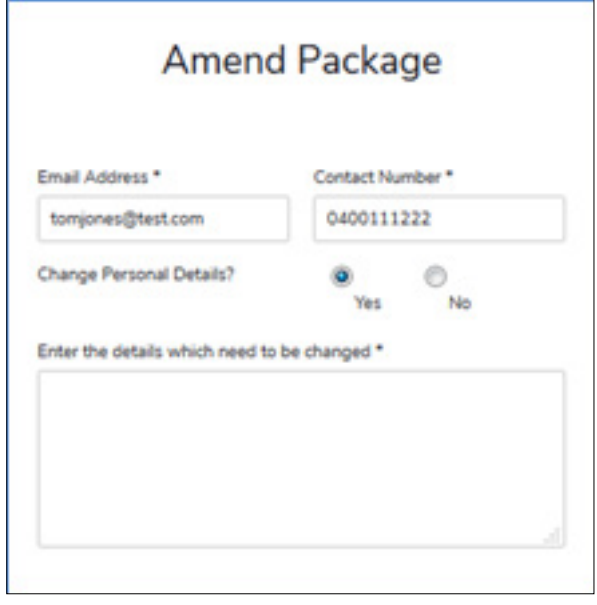